## <span id="page-0-0"></span>**Part 20 - Text and Game Over**

For our last hurrah, we'll add a score object in the top left corner of the screen and increase it for each monster shot and when the star is collected.

First the score text, graphic and object:

```
[ScoreText]
String = 000[ScoreGraphic]
Text = ScoreTextPivot = top left[ScoreObject]
Graphic = ScoreGraphicPosition = (-380, -280, 0)Scale = 2
```
Interesting to note the special Text definition. ScoreGraphic uses this instead of a texture from file. And the ScoreObject uses the graphic section as others before.

Now, in code, add a score variable and a scoreObject at the top of the file:

```
orxOBJECT *hero;
orxOBJECT *herosGun;
orxOBJECT *scoreObject;
orxS16 score = 0;
```
Next, create a score object and assign it to the scoreObject variable in the Init() function:

```
hero = orxObject CreateFromConfig("HeroObject");
herosGun = (orxOBJECT*)orxObject GetChild(hero);
scoreObject = orxObject CreateFromConfig("ScoreObject");
```
Add a little function to increase the score and update the ScoreObject:

```
void UpdateScore(int increase){
   score += increase; orxCHAR formattedScore[6];
    orxString NPrint(formattedScore, sizeof(formattedScore), "%d", score);
    orxObject SetTextString(scoreObject, formattedScore);
}
```
Add 250 points whenever a monster is hit with a bullet. Add UpdateScore() function calls to:

if (orxString\_Compare(senderObjectName, "BulletObject") == 0){

```
 CreateExplosionAtObject(pstRecipientObject, "JellyExploder");
    orxObject SetLifeTime(pstSenderObject, 0);
    orxObject SetLifeTime(pstRecipientObject, \theta);
     UpdateScore(250);
}
if (orxString Compare(recipientObjectName, "BulletObject") == 0){
     CreateExplosionAtObject(pstSenderObject, "JellyExploder");
    orxObject SetLifeTime(pstSenderObject, 0);
    orxObject SetLifeTime(pstRecipientObject, 0);
     UpdateScore(250);
}
```
And of course, 1000 points bonus if the star is reached. Add the following code:

```
if (orxString Compare(senderObjectName, "StarObject") == \theta){
    orxObject SetLifeTime(pstSenderObject, 0);
     UpdateScore(1000);
}
if (orxString Compare(recipientObjectName, "StarObject") == 0){
    orxObject SetLifeTime(pstRecipientObject, 0);
     UpdateScore(1000);
}
```
Compile and run it. Shoot some monsters and collect the star and observe the score increasing.

That takes care of having an active score object.

A final thing for the game will be to add a game over panel when the hero dies. For this, we'll have an object that gets created using a timeline track after a two second delay. First, a game over asset:

## **GAME OVER**

Save this into the data/texture folder as gameover.png.

Create a simple gameover graphic and object:

```
[GameOverGraphic]
Texture = gameover.pngPivot = center[GameOverObject]
Graphic = GameOverGraphicPosition = (0, 0, -0.1)
```
Create a timeline track with a single command to create the GameOverObject:

[PopUpGameOverTrack]

## 2 = Object.Create GameOverObject

Then finally, change the physics handler code, so that when the hero is destroyed, create the timeline track. After a two second delay, the GameOverObject will be created on screen:

```
if (orxString Compare(recipientObjectName, "HeroObject") == 0 &&
    orxString Compare(senderObjectName, "MonsterObject") == \theta\left( \right) CreateExplosionAtObject(pstRecipientObject, "HeroExploder");
    orxObject SetLifeTime(pstSenderObject, 0);
     orxObject_Enable(pstRecipientObject, orxFALSE);
     orxObject_AddTimeLineTrack(scene, "PopUpGameOverTrack");
}
if (orxString Compare(senderObjectName, "HeroObject") == 0 &&
    orxString Compare(recipientObjectName, "MonsterObject") == 0
\left( \frac{1}{2} \right) CreateExplosionAtObject(pstSenderObject, "HeroExploder");
    orxObject SetLifeTime(pstRecipientObject, \theta);
     orxObject_Enable(pstSenderObject, orxFALSE);
     orxObject_AddTimeLineTrack(scene, "PopUpGameOverTrack");
}
```
Because we never had a reference to the scene before in order to add the PopUpGameOverTrack, we'll need to make a variable reference to it at the top of the code:

```
orxOBJECT *hero;
orxOBJECT *herosGun;
orxOBJECT *scene;
orxOBJECT *scoreObject;
orxS16 score = 0;
```
And then set the scene variable on the orxObject CreateFromConfig("Scene") in the init() function:

```
scoreObject = orxObject CreateFromConfig("ScoreObject");
orxObject_Enable(herosGun, orxFALSE);
scene = orxObject CreateFromConfig("Scene");
```
Compile and run. Kill your hero and wait two seconds. The game over panel will appear:

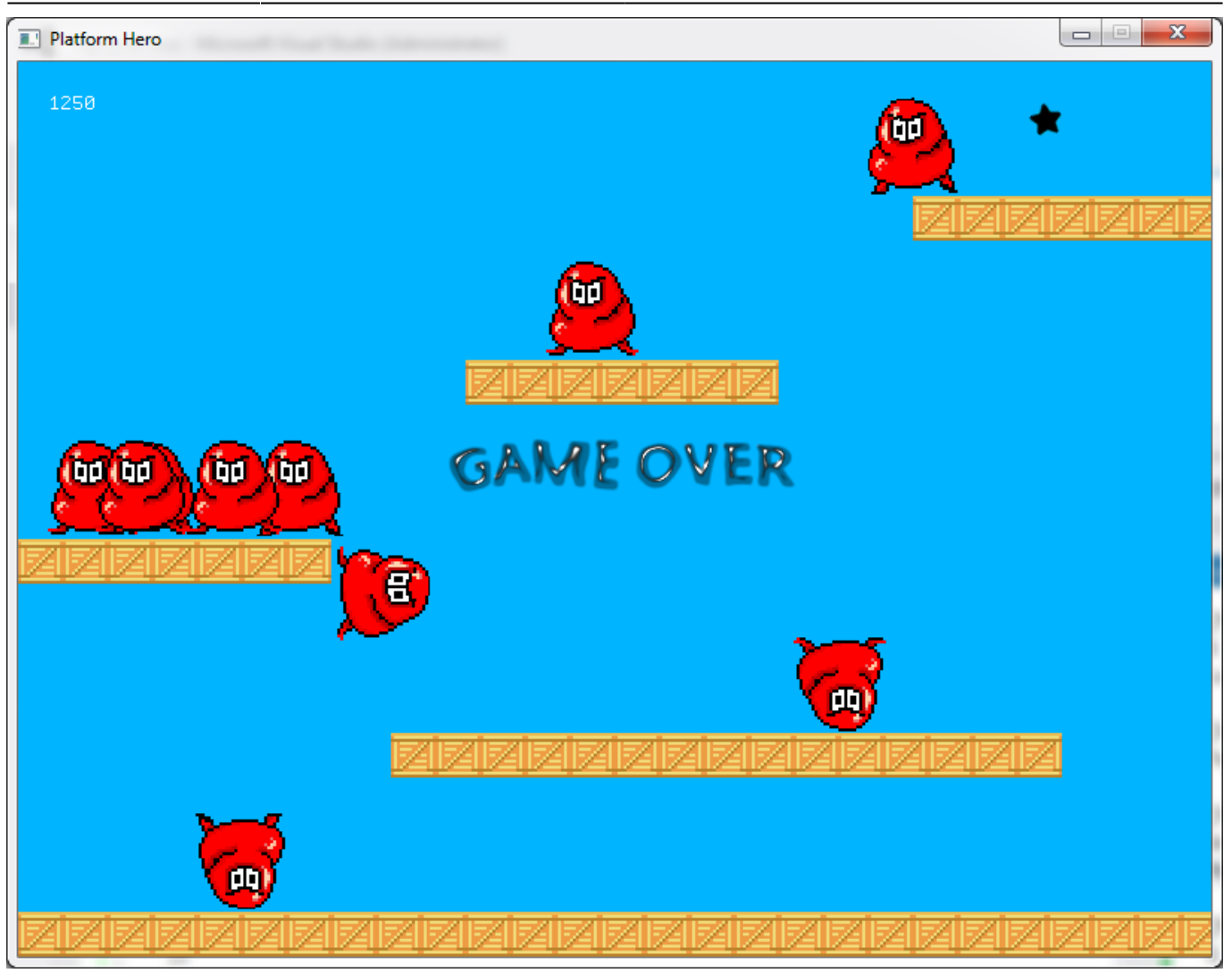

Well friends, that's game over. If you reached the end here, great job! You've learned many of the major features of Orx.

If you need more help, go to the [tutorials](https://wiki.orx-project.org/en/tutorials/main) section where many of these concepts are covered in greater detail.

If you need quick [examples](https://wiki.orx-project.org/en/examples/main), you can visit the examples section and search by subject.

If you get stuck, please post over on our [Discord](https://orx-project.org/discord). Hope to see you there.

- Part 1 Downloading Orx
- [Part 2 How Orx works](https://wiki.orx-project.org/en/guides/beginners/how_orx_works)
- Part 3 Setting up a new game project
- Part 4 A tour of an Orx project
- Part 5 Viewport and the camera
- Part 6 Objects
- Part 7 Spritesheets and Animation
- Part 8 Platforms and Texture Repeating
- Part 9 Physics
- Part 10 Input Controls
- Part 11 Running and Standing
- Part 13 Getting our hero to shoot
- $\bullet$  [Part 14 FX](https://wiki.orx-project.org/en/guides/beginners/fx)
- Part 15 Collision Events.
- Part 16 Jelly Monsters
- Part 17 Timeline Tracks
- Part 18 Exploding Monsters
- Part 19 The Hero's survival.
- Part 20 Text and Game Over

From: <https://wiki.orx-project.org/> - **Orx Learning**

Permanent link: **[https://wiki.orx-project.org/en/guides/beginners/text\\_and\\_game\\_over](https://wiki.orx-project.org/en/guides/beginners/text_and_game_over)**

Last update: **2024/11/19 04:21 (5 months ago)**

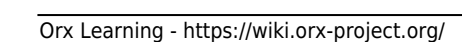

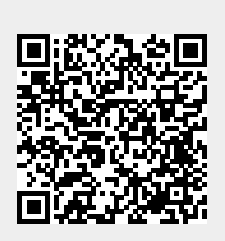